# **Benachrichtigung über Memos**

Memos werden für die vereinfachte Kommunikation der Bibliotheken untereinander benutzt. Für die Darstellung komplizierter Sachverhalte kann natürlich die E-Mail genutzt werden, aber im Prinzip sollten Anfragen und Benachrichtigungen über Memos erfolgen. Jede Bibliothek hat dafür zu sorgen, dass die Memos kontinuierlich abgefragt und bearbeitet werden.

[Im Bereich der Normdaten (BVB18) wird weiterhin das Mailboxverfahren genutzt.]

**Memos** werden grundsätzlich nur im Katalogisierungs-Editor an Titelsätzen der **BVB01** gesetzt und pro Datensatz vergeben, bspw. für Umlenkungswünsche bei Dubletten, bei Anfragen zu Personen, Körperschaften, zu Zeitschriften und Schlagwörtern oder auch bei Bitten um Prüfung des Erscheinungsjahres usw.

Ggf. wird das Memo durch Umadressierung an eine weitere zuständige Stelle geschickt.

Die **Memo-Liste** wird im Katalogisierungs-Editor über den Punkt Memos aufgerufen.

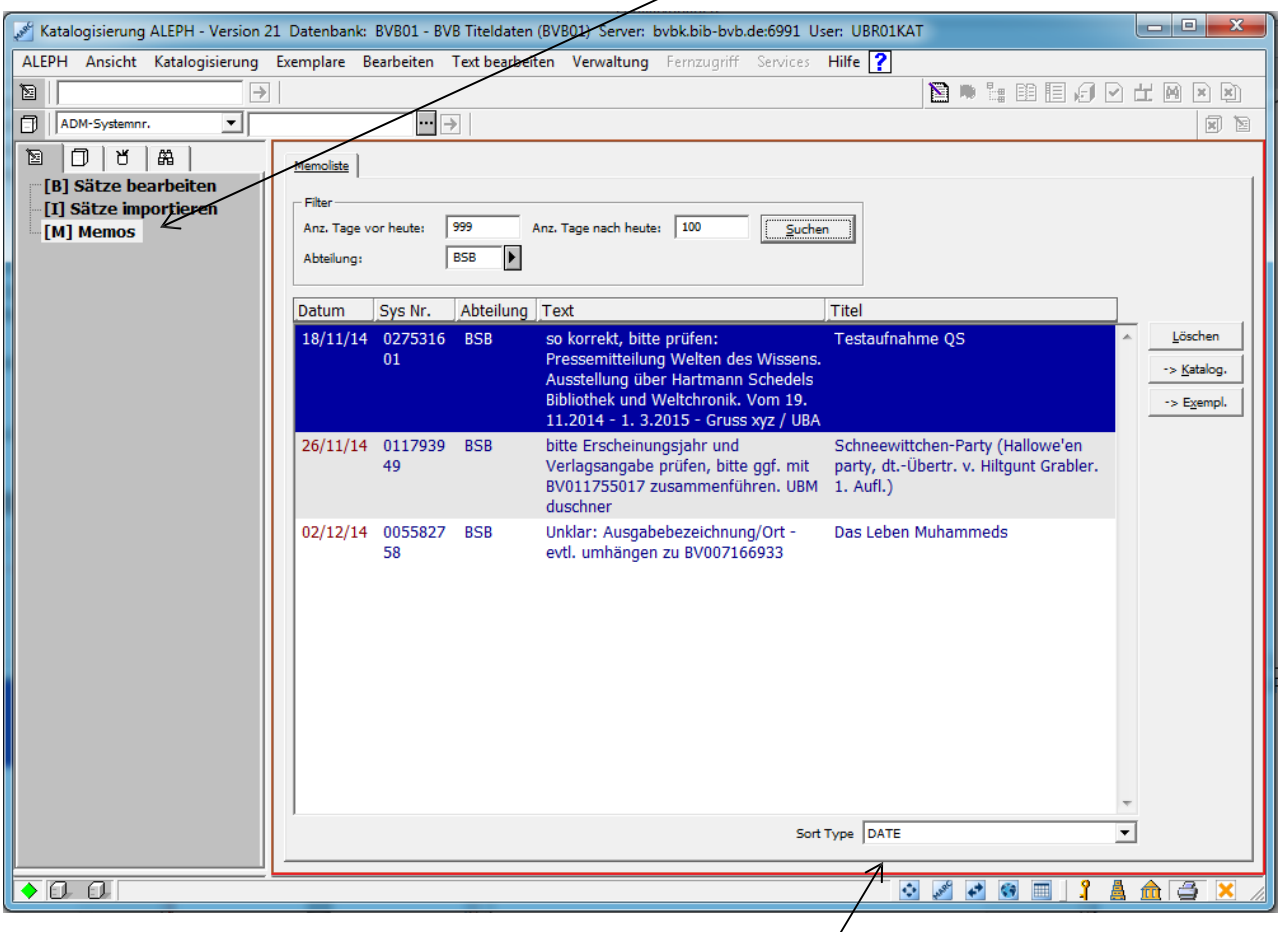

Als Sortierart wird das Datum (DATE) angeboten.

Die Sortierung nach Datum erfolgt aufsteigend vom ältesten zum neuesten Memo.

## Memos setzen

Entsprechenden Titelsatz aufrufen und auf den Menüpunkt Bearbeiten / Memos setzen / Neu klicken

Achtung: In einigen Aleph-Lokalsystemen versteckt sich die Funktionalität "Memos setzen" unter dem Menüpunkt Satz.

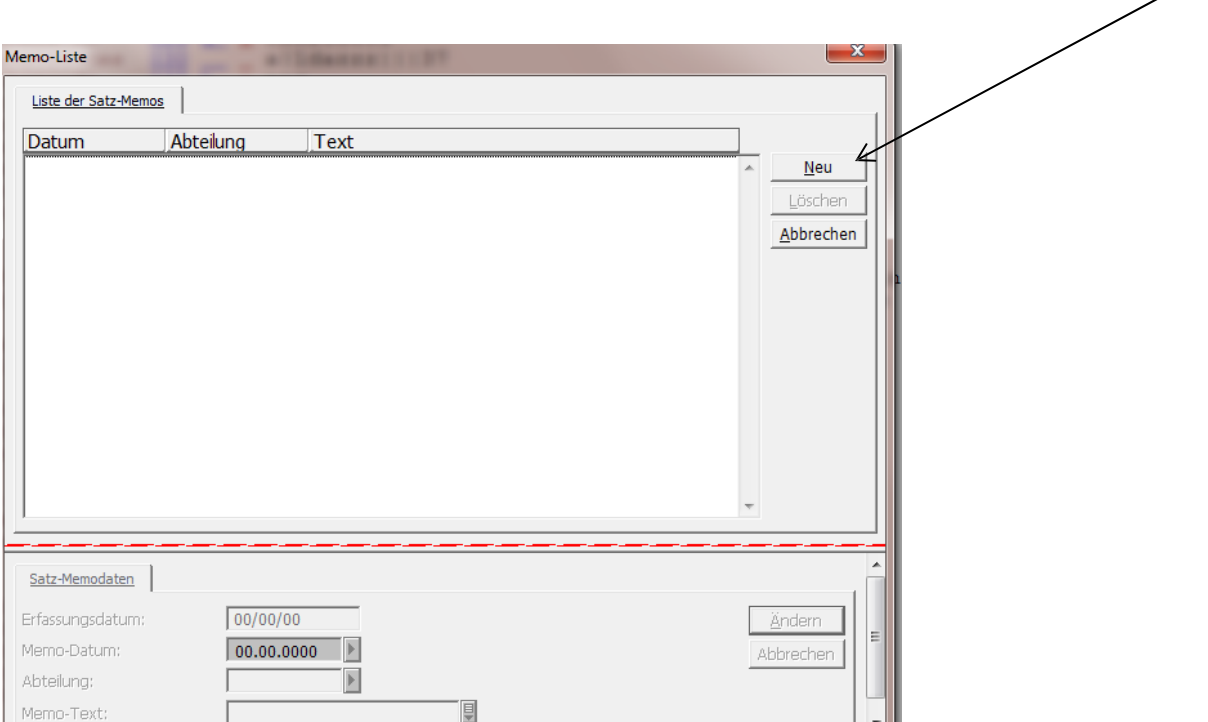

Es öffnet sich ein Fenster, in dem der Adressat im Feld "Abteilung" aus hinterlegter Liste ausgewählt und mit Doppelklick eingefügt wird.Sollte sich die von Ihnen gewünschte Bibliothek nicht in der Liste der Adressaten befinden, können Sie entweder ein Memo an die Leitbibliothek schicken oder die betreffende Bibliothek per Email kontaktieren. (Zur Aufnahme in die Liste s. Seite 4, Teilnahme)

Texteingabe und Absenderangabe (Bibliotheks- + Namenskürzel) erfolgen im Feld Memo-Text. **Wichtig: Absenderangabe bitte immer angeben!**

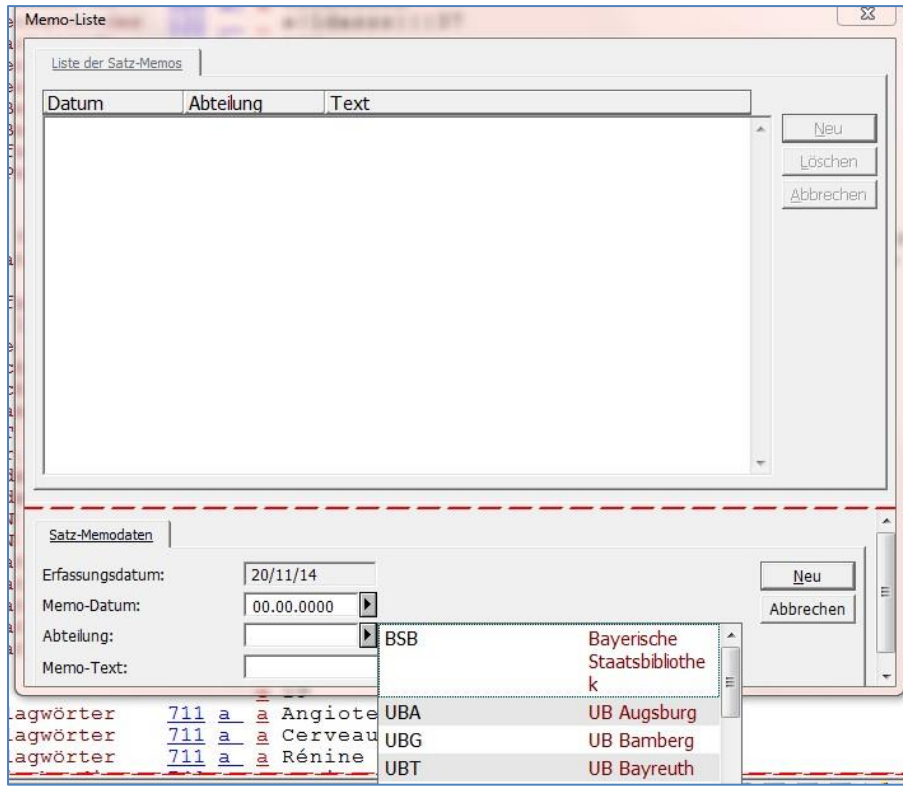

Das Memo-Datum wird automatisch erzeugt, wenn auf den Button "Neu" zum Abspeichern geklickt wird. Schließen Sie das Fenster, in dem Sie rechts oben auf das **x** klicken.

Hängen an einer Titelaufnahme mehrere Bibliotheken, so wird ggf. für jede Bibliothek ein eigenes Memo mit dem gleichen Korrekturwunsch erstellt. Tipp:

der Korrekturwunsch kann durch einen Klick auf den Text des ersten erstellten Memos in die Zwischenablage kopiert und mit <Strg> + <V> in das Memotextfeld des/der nächsten Memos übernommen werden.

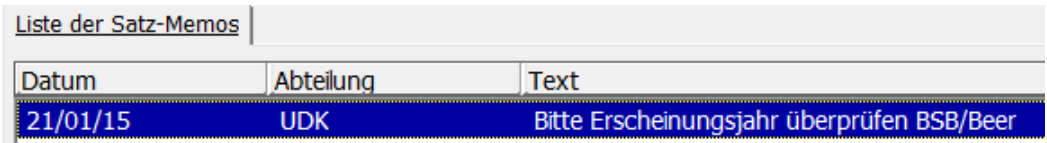

## Memos suchen

ı

Im Funktionsbaum auf den Eintrag [M] Memos klicken. Eingabe der eigenen Kennung in Feld "Abteilung" über hinterlegte Liste (Doppelklick).

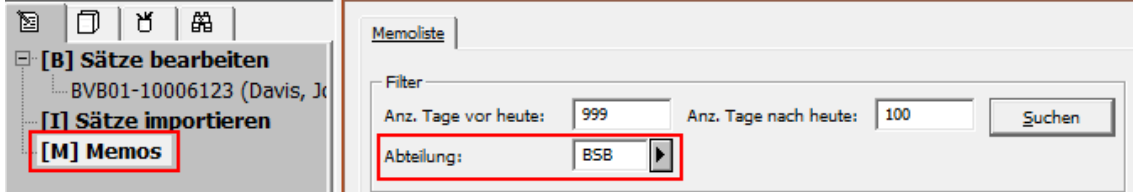

## Memos bearbeiten

Um den Sachverhalt für alle Mitarbeiter logisch nachvollziehbar zu halten, sollen keine Antworten in das Ursprungsmemo eingefügt werden. Stattdessen ist ein neues Memo zu verfassen. Ferner sollen keine dazwischen verschickten Memos mit Informationen gelöscht werden.

**Bitte** prüfen Sie mindestens einmal die Woche, besser noch jeden Tag, ob neue Memos eingegangen sind.

**Bitte** setzten Sie bei Ihren Abfragen den Filter für "Anz. Tage vor heute" auf 999.

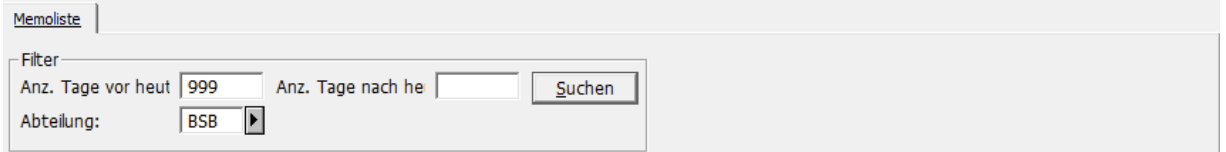

## Memos löschen:

Jede Bibliothek löscht die an sie gerichteten Memos nach Bearbeitung. Ausnahme: Bei Rückfragen bleiben alle Memos erhalten. Erst wenn der Vorgang komplett abgeschlossen ist, werden sämtliche Memos gelöscht.

Die Memos sind am entsprechenden Titel zu löschen:

Dazu wird der Titel aus der Memoliste über den Button <sup>-> Katalog.</sup> in die Katalogisierung geschoben.

[Es reicht nicht aus, für das Löschen des Memos nur den Button in der diesen in der Memoliste zu betätigen, da damit nur Memos an die eigene Adresse gelöscht werden.]

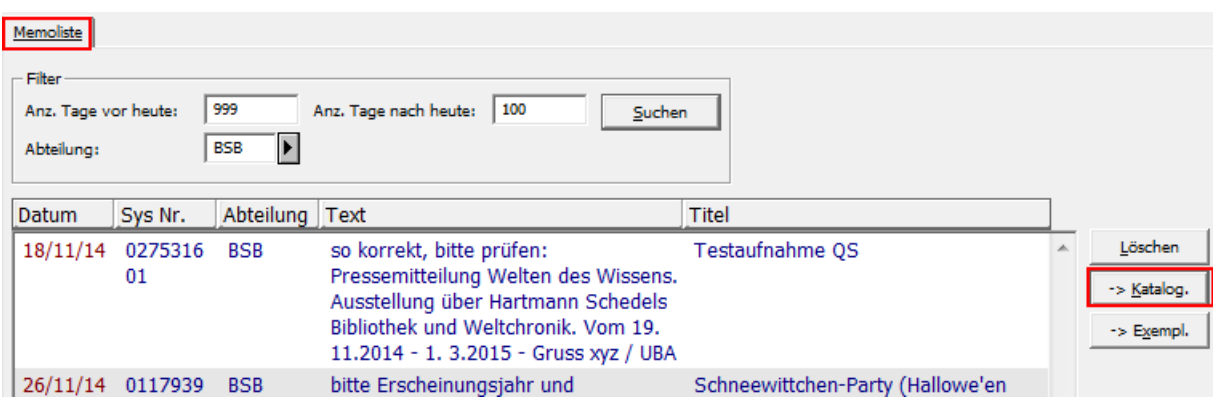

Anschließend werden über den Menüpunkt Bearbeiten / Memos setzen alle Memos zu diesem Titel aufgerufen.

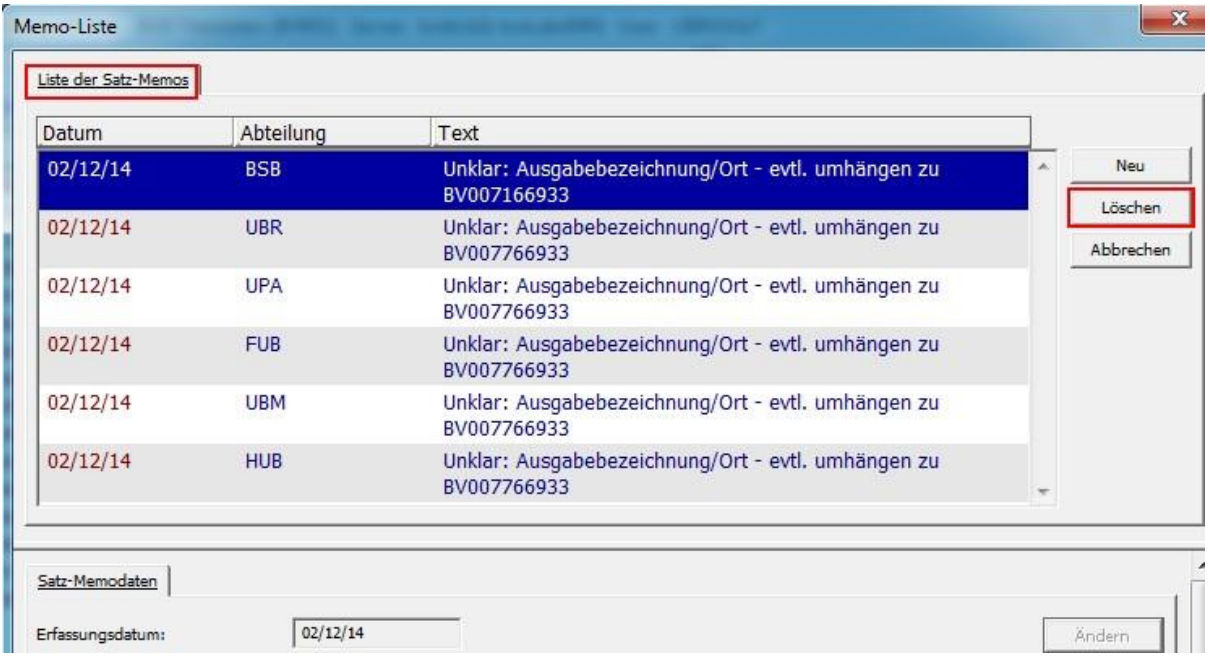

Teilnahme:

Bibliotheken, die Memos erhalten möchten, aber noch nicht in der Liste der Adressaten aufgeführt sind melden sich bitte per Mail bei Herrn Beer: [Michael.Beer@bsb-muenchen.de](mailto:Michael.Beer@bsb-muenchen.de) Mit ihrer aktiven Teilnahme am Memoverfahren verpflichtet sich eine Bibliothek dazu, die an sie gerichteten Memos kontinuierlich abzufragen und zu bearbeiten.